## Настройка параметров системы

На этапе развертывания системы необходимо указать нужные значения в файлах конфигурации для каждого сервиса. Вайлы конфигурации всех сервисов системы располагауотся в корма в разрана по так на остриложений IIS (путь по умолчанию *%* SystemDriye%<u>\inetaub\uywwrnat\cm) для ОС Win</u>dows или в каталоге */opt/indeed/cm* для ОС Ligyy <sub>итификация в Мастере настройки Indeed CM</sub>

Файлы конфигурации службы Card Monitor для OC Windows расположены в % [Применение файлов конфигурации на сервере системы](#page-7-0)ProgramFiles%\Indeed CM\CardMonitor. [Настройка параметров системы](#page-2-0)

Настройка файлов конфигурации осуществляется при помощи Мастера настройки Indeed CM, который является независимым компонентом и устанавливается отдельно.

# Системные требования для установки компонента совпадают с требованиями для установки серверных компонентов системы.

## <span id="page-0-0"></span>Установка и запуск Мастера настройки Indeed CM

#### <span id="page-0-1"></span>Установка мастера на ОС Windows

Запустите файл IndeedCM.Wizard-<номер версии>.x64.ru-ru.msi из каталога IndeedCM. Server дистрибутива системы и выполните установку, следуя указаниям мастера. Мастер настройки устанавливается в каталог  $C$ : \inetpub \wwwroot \cm \wizard.

#### <span id="page-0-2"></span>Установка и запуск мастера на ОС Linux

Выполните установку веб-приложения из DEB или RPM пакета (cm.wizard-<номер версии >\_amd64.deb или cm.wizard-<номер версии>.x86\_64.rpm) в зависимости от

используемого Linux дистрибутива.

#### RHEL и производные дистрибутивы:

sudo rpm -i cm.wizard-<номер версии>.x86\_64.rpm

#### Debian и производные дистрибутивы:

sudo dpkg -i cm.wizard-<номер версии>\_amd64.deb

Запустите bash-скрипт start-cm-wizard.sh расположенный в каталоге с дистрибутивом сервера системы.

sudo bash ./start-cm-wizard.sh

В целях безопасности рекомендуется отключать веб-приложение Мастер настройки Indeed CM после проведения конфигурации системы.

#### ОС Windows:

- **1.** Откройте оснастку **Диспетчер служб IIS** (Internet Information Services Manager).
- 2. В дереве компонентов IIS сервера выберите пункт "Пулы приложений" (Application Pools).
- **3.** В списке Пулы приложений выберите **IndeedCM Wizard**.
- **4.** В меню Действия в правой части окна **Диспетчера служб IIS** выберите Остановить.

ОС Linux:

- 1. Откройте эмулятор терминала.
- 2. Выполните команду:

sudo systemctl stop cm-wizard.service

#### <span id="page-1-0"></span>Аутентификация в Мастере настройки Indeed CM

Аутентификация в приложении Мастер Настройки Indeed CM осуществляется по временным кодам аутентификации. Код аутентификации формируется в момент запуска пула приложения IIS IndeedCM Wizard на ОС Windows или в момент старта службы cmwizard.service на ОС Linux и сохраняется в файл **wizard\_authentication\_code.txt** в подкаталоге logs.

### Файл wizard\_authentication\_code.txt расположен:

- в каталоге C:\inetpub\wwwroot\cm\wizard\logs для ОС Windows
- в каталоге /opt/indeed/cm/wizard/logs для ОС Linux.

1. Откройте файл **wizard\_authentication\_code.txt** и скопируйте Код аутентификации.

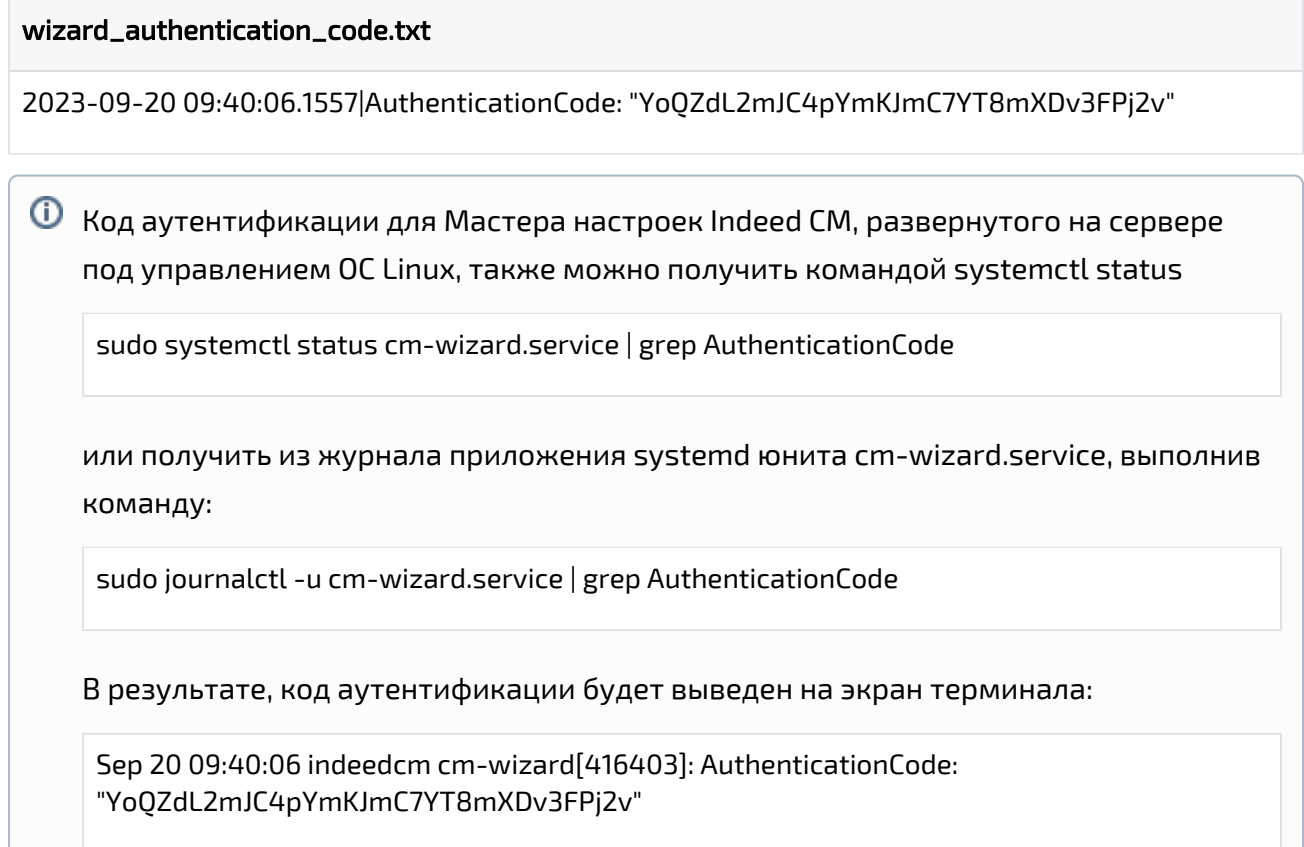

2. С помощью интернет браузера перейдите по адресу https://<FQDN сервера Indeed CM >/cm/wizard. Введите код в поле Код аутентификации и нажмите Войти:

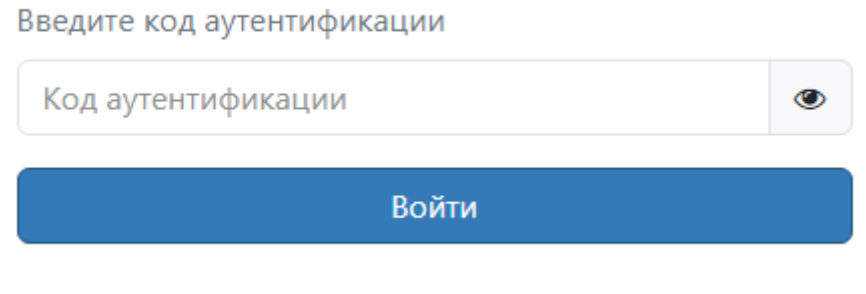

<span id="page-2-0"></span>Настройка параметров системы

 $\mathbf{L}$ 

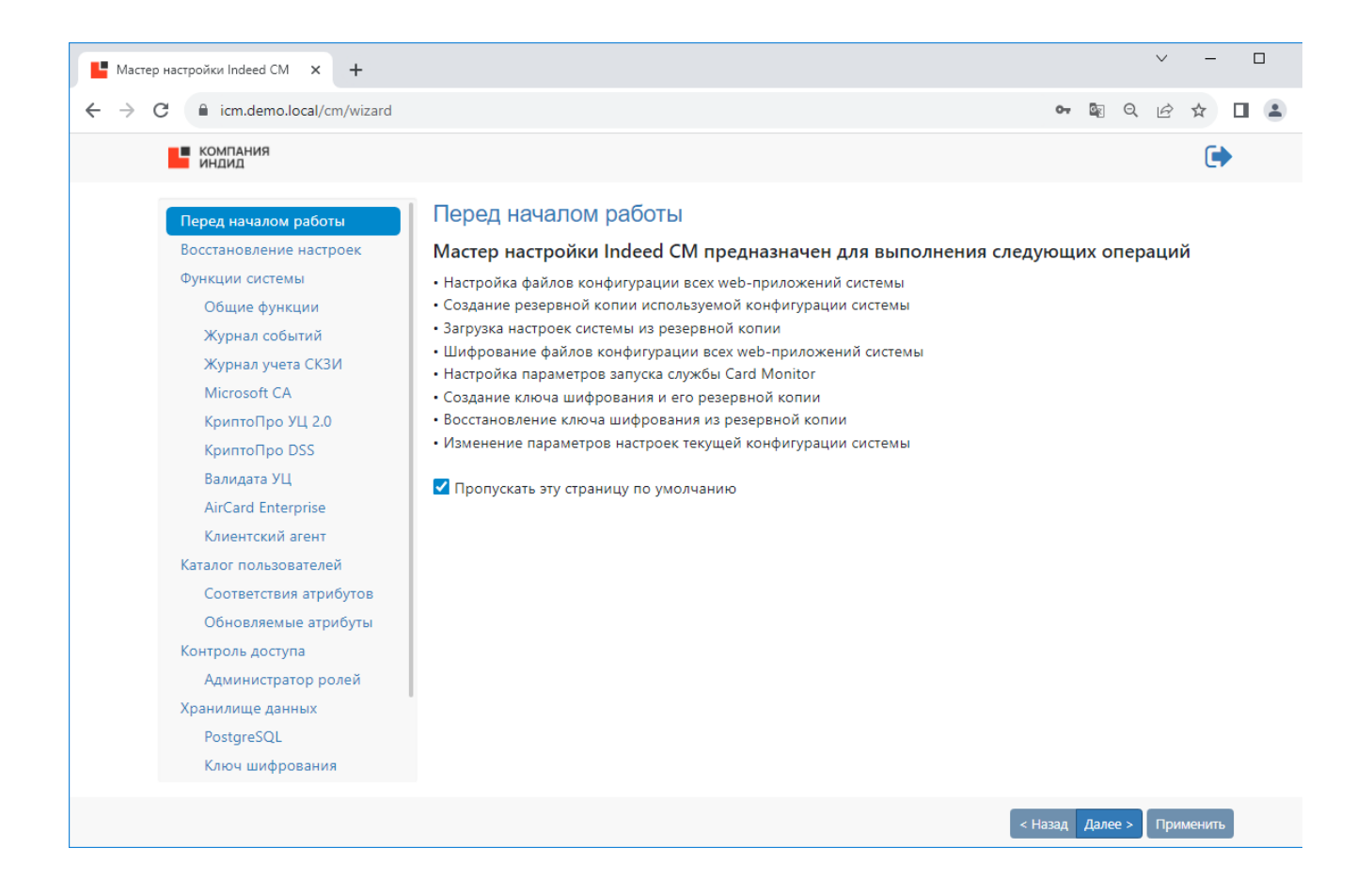

#### В таблице приведены разделы мастера настройки Indeed CM и их описание.

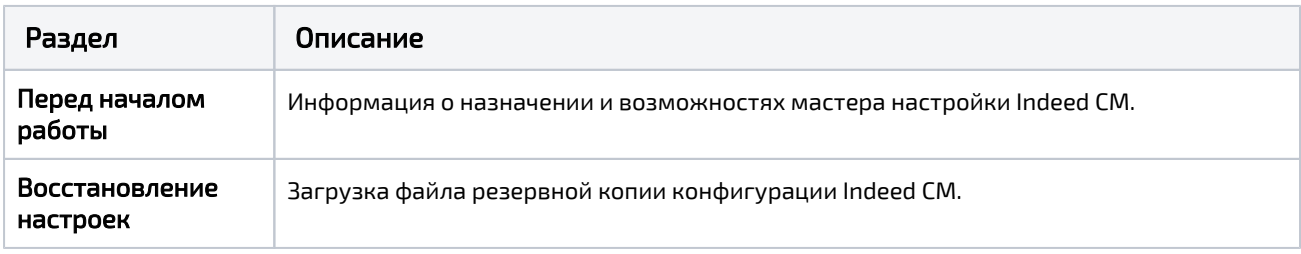

#### Функции системы: Общие функции Журнал событий Журнал учета СКЗИ • Microsoft CA КриптоПро УЦ 2.0 • КриптоПро DSS Валидата УЦ AirCard Enterprise • Клиентский агент Общие функции: настройка внутренних параметров веб-приложений Indeed CM. Консоль управления (Management Console) [Журнал учета устройств и сертификатов](https://guides.indeed-company.ru/pages/viewpage.action?pageId=80314895) [Организационная структура](https://guides.indeed-company.ru/pages/viewpage.action?pageId=80314824) [Интеграция с Indeed Access Manager](https://guides.indeed-company.ru/display/ICMDOCS66/Indeed+AM) [Интеграция с Secret Net Studio](https://guides.indeed-company.ru/display/ICMDOCS66/Secret+Net+Studio) (доступна только для инсталляций под управлением ОС Windows) [Интеграция со СМЭВ](https://guides.indeed-company.ru/pages/viewpage.action?pageId=80314922) [Внутренний документооборот](https://guides.indeed-company.ru/pages/viewpage.action?pageId=99746078) [Сброс пароля пользователя в Active Directory](https://guides.indeed-company.ru/pages/viewpage.action?pageId=80314765) [Просмотр SO PIN устройства](https://guides.indeed-company.ru/pages/viewpage.action?pageId=80314766#id--SOPIN) [Публикация сертификатов в файловое хранилище](https://guides.indeed-company.ru/pages/viewpage.action?pageId=80314833) Сервис самообслуживания (Self-Service) [Просмотр содержимого устройства](https://guides.indeed-company.ru/pages/viewpage.action?pageId=80314745) • [Работа с TPM Virtual Smart Card](https://guides.indeed-company.ru/pages/viewpage.action?pageId=80314916) • [Работа с Windows Hello for Business](https://guides.indeed-company.ru/pages/viewpage.action?pageId=80314631) [Загрузка файлов и ресурсов](https://guides.indeed-company.ru/pages/viewpage.action?pageId=80314556) Журнал событий: [Переопределять атрибут имени пользователя для поиска в Журнале событий.](https://guides.indeed-company.ru/pages/viewpage.action?pageId=80314736)  [Значение по умолчанию: CN \(common name\)](https://guides.indeed-company.ru/pages/viewpage.action?pageId=80314736) [Настройка подключения к единому журналу событий для нескольких серверов](https://guides.indeed-company.ru/pages/viewpage.action?pageId=80314804)  [Indeed CM](https://guides.indeed-company.ru/pages/viewpage.action?pageId=80314804) Журнал учета СКЗИ: настройка параметров ведения журнала учета СКЗИ. Удостоверяющие центры: настройка параметров работы с центрами сертификации MS CA, КриптоПро УЦ 2.0 и Валидата УЦ. КриптоПро DSS: настройка интеграции с ПАК КриптоПро DSS. AirCard Enterprise: настройка интеграции с сервером виртуальных смарт-карт Indeed AirCard Enterprise. Публикация сертификатов не поддерживается для примонтированных сетевых дисков. Задайте путь к файловому хранилищу в формате: \\Имя рабочей станции\Имя сетевого каталога

Клиентский агент: настройка параметров работы клиентского агента Indeed CM.

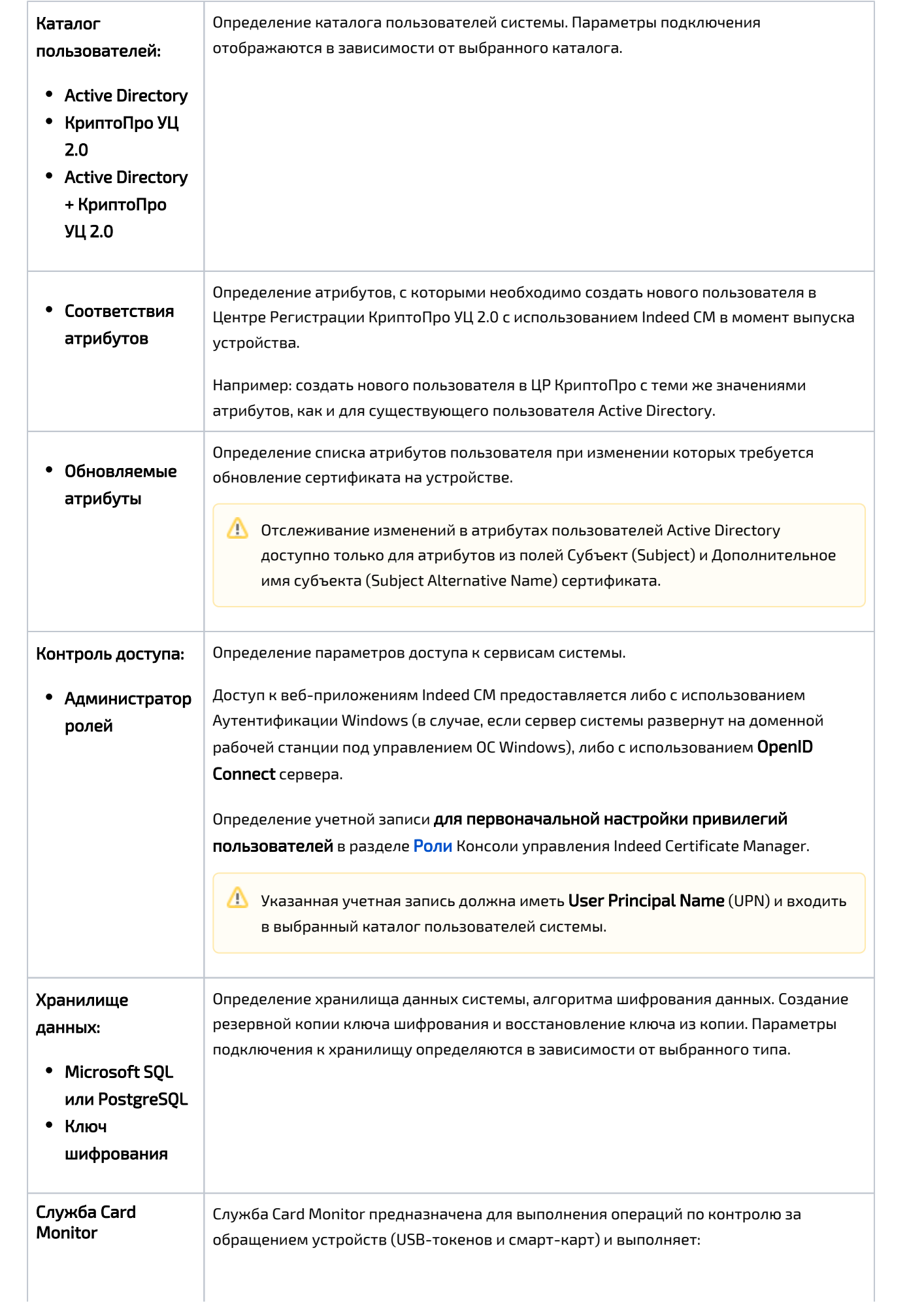

- Отзыв и изъятие (опционально) устройств пользователей, чьи учетные записи были удалены из каталога пользователей системы
- Отзыв временных устройств с истекшим сроком действия
- Выключение (опционально) устройств пользователей, чьи учетные записи Active Directory были отключены
- Удаление учетных записей (опционально) из каталога пользователей системы, чьи учетные записи Active Directory были отключены
- Установку и сброс статуса содержимого устройства (истекает/истекло)
- Обновление содержимого устройств
	- Card Monitor создает Если обновление устройства проводилось через клиентский агент без автоматического одобрения сертификатов оператором УЦ. Администратор может обновить содержимое устройства без его перевыпуска или создать задачу на клиентском агенте, установленным на рабочей станции пользователя. Обновление содержимого устройства по умолчанию также доступно и пользователю в приложении [Сервис самообслуживания \(Self](https://guides.indeed-company.ru/pages/viewpage.action?pageId=80314741)  [Service\)](https://guides.indeed-company.ru/pages/viewpage.action?pageId=80314741).
- Регистрации события Длительное отсутствие связи с агентом в системный журнал
- Удаление агентов, которые были неактивны в течение настраиваемого периода времени
- $\circ$  Рассылку почтовых уведомлений администраторам и пользователям системы: – Истечение срока действия сертификатов пользователей, хранящихся на устройстве
	- Одобрение/отклонение выпуска устройства
	- Одобрение/отклонение обновления сертификатов на устройстве
	- Одобрение/отклонение замены устройства
	- Изменение политики, действующей на пользователя

Для выполнения задач по регулярному запуску службы Card Monitor, учетная запись, указываемая в мастере настройки должна состоять в группе Администраторов (Administrators) на сервере системы и иметь разрешение на Вход в качестве пакетного задания (Log on as a batch job).

Для работы Card Monitor в разделе [Роли](https://guides.indeed-company.ru/pages/viewpage.action?pageId=80314762) потребуются создать сервисную роль, включить в нее учетную запись, от имени которой будет работать Card Monitor и определить для роли привилегии:

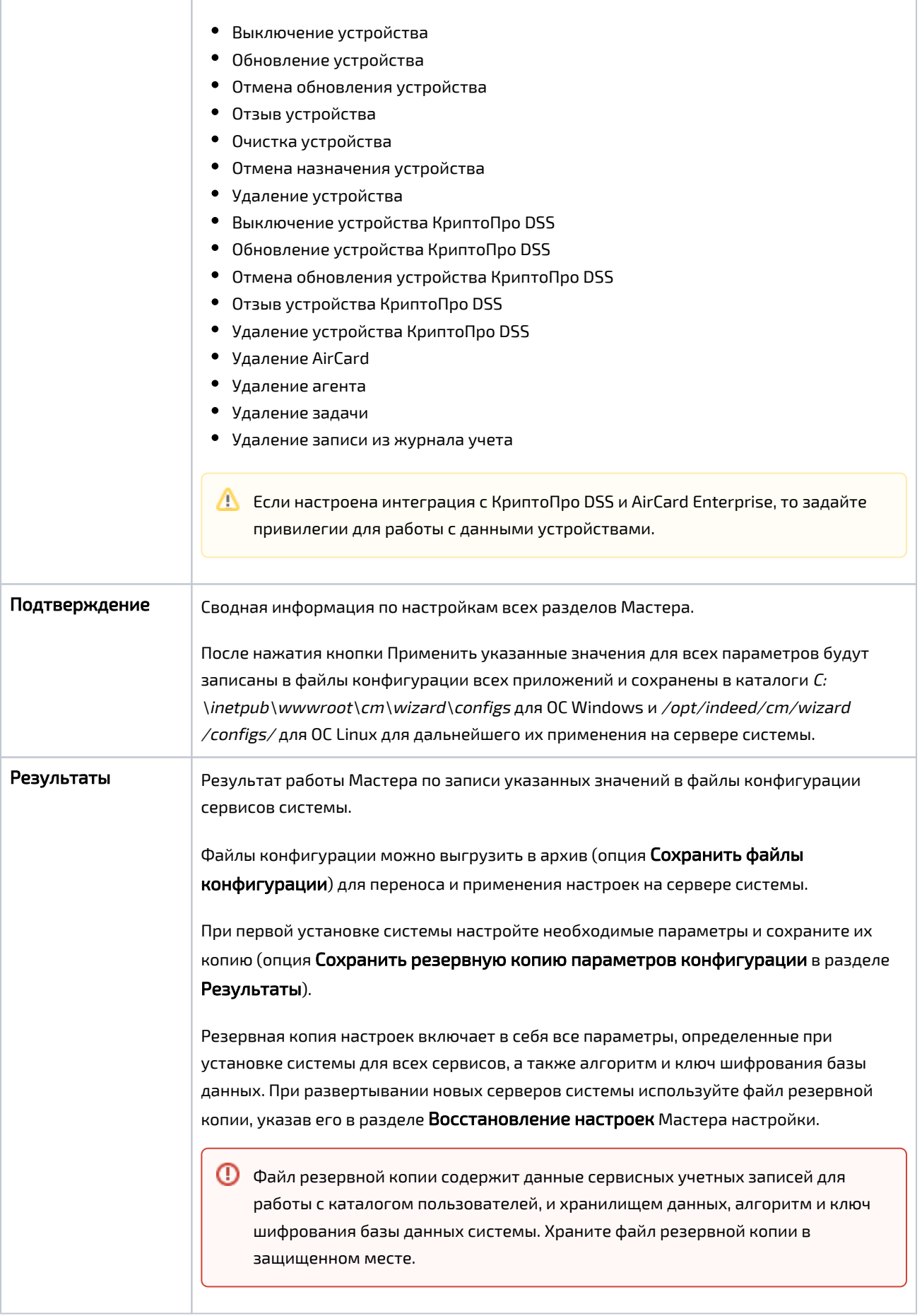

<span id="page-7-0"></span>Применение файлов конфигурации на сервере системы

Примените файлы конфигурации, созданные Мастером настройки на сервере (серверах) системы.

ОС Windows:

- 1. Откройте консоль Powershell от имени администратора.
- 2. Перейдите в директорию C:\inetpub\wwwroot\cm\wizard\configs.
- 3. Выполните Powershell-скрипт deploy\_configuration.ps1, выполнив команду:

.\deploy\_configuration.ps1

4. В процессе выполнения Powershell-скрипта укажите пароль учетной записи, используемой для запуска службы Card Monitor.

ОС Linux:

- 1. Откройте эмулятор терминала.
- 2. Перейдите в директорию /opt/indeed/cm/wizard/configs.
- 3. Запустите скрипт deploy\_configuration.sh, выполнив команду:

sh ./deploy\_configuration.sh

4. В процессе выполнения bash-скрипта укажите учетную запись, от имени которой будет запускаться служба Card Monitor.

Рекомендуется указывать локальную учетную запись, от имени которой запускаются остальные веб-приложения системы.